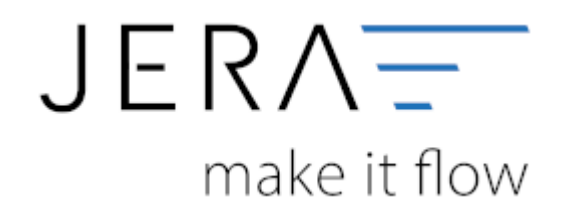

## **Jera Software GmbH**

Reutener Straße 4 79279 Vörstetten

## **Inhaltsverzeichnis**

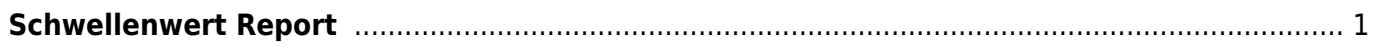

# <span id="page-2-0"></span>**Schwellenwert Report**

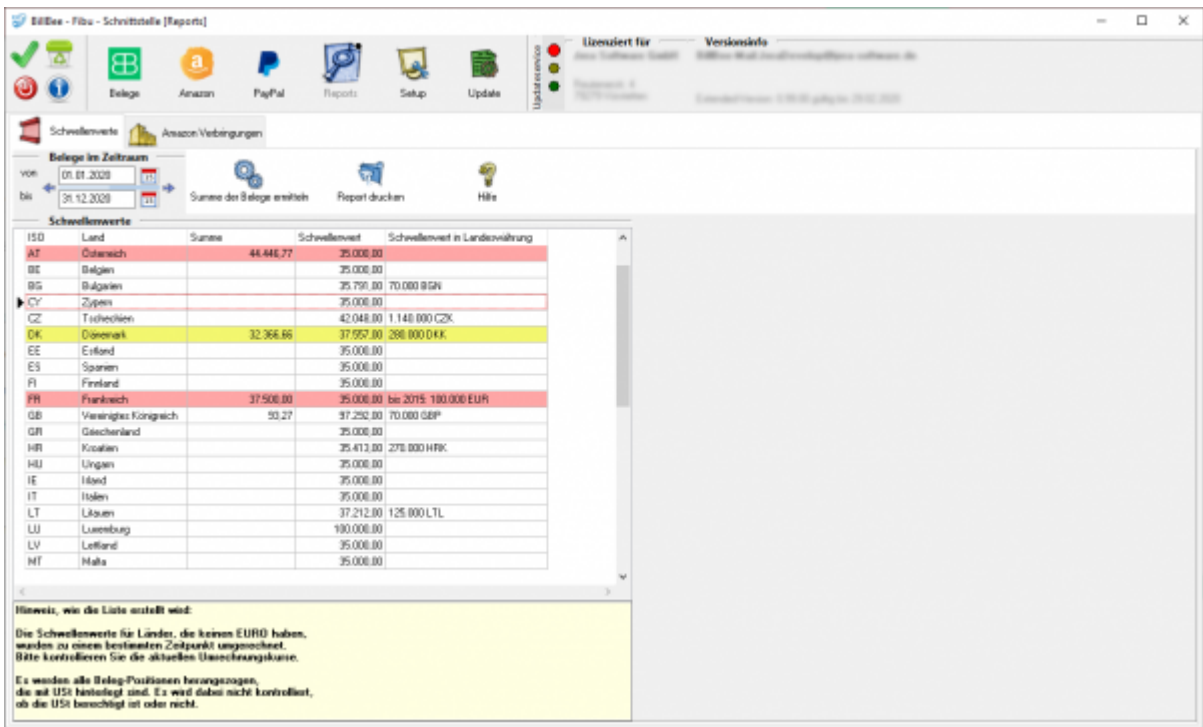

Tragen Sie bitte den Zeitraum ein, über den die Rechnungen summiert werden sollen. Sinnvoll ist ein ganzes Jahr.

- Ermittelt werden alle Rechnungen zu einem Lieferland.
- Zu jeder Rechnung werden alle Positionen ermittelt, die eine Umsatzsteuer > 0% ausweisen.
- **Es wird dabei nicht kontrolliert, ob die Umsatzsteuer des Belegs berechtigt war oder nicht.**
- Summiert werden alle Nettobeträge.

Folgende Spalten werden ausgegeben:

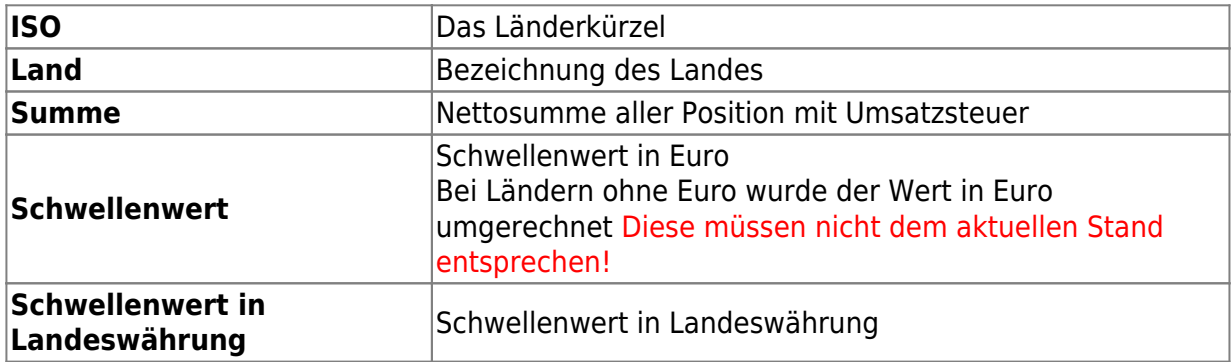

Die Schwellenwerte für Länder, die keinen EURO haben, wurden zu einem bestimmten Zeitpunkt umgerechnet.

 $\pmb{\times}$ 

Die Werte sind nicht immer auf dem aktuellsten Stand. Bitte informieren Sie sich über die aktuellen Schwellenwerte und die aktuellen Umrechnungskurse.

Es werden alle Beleg-Positionen herangezogen, die mit USt hinterlegt sind.

Mit dem Button "Summe der Belege ermitteln" wird die Liste erstellt. In diesem Fall sind die Schwellenwerte für Österreich und Frankreich überschritten worden und werden in der Tabelle als rot markiert. Die Schwelle zu Dänemark könnte bald überschritten werden und ist desshalb gelb markiert.

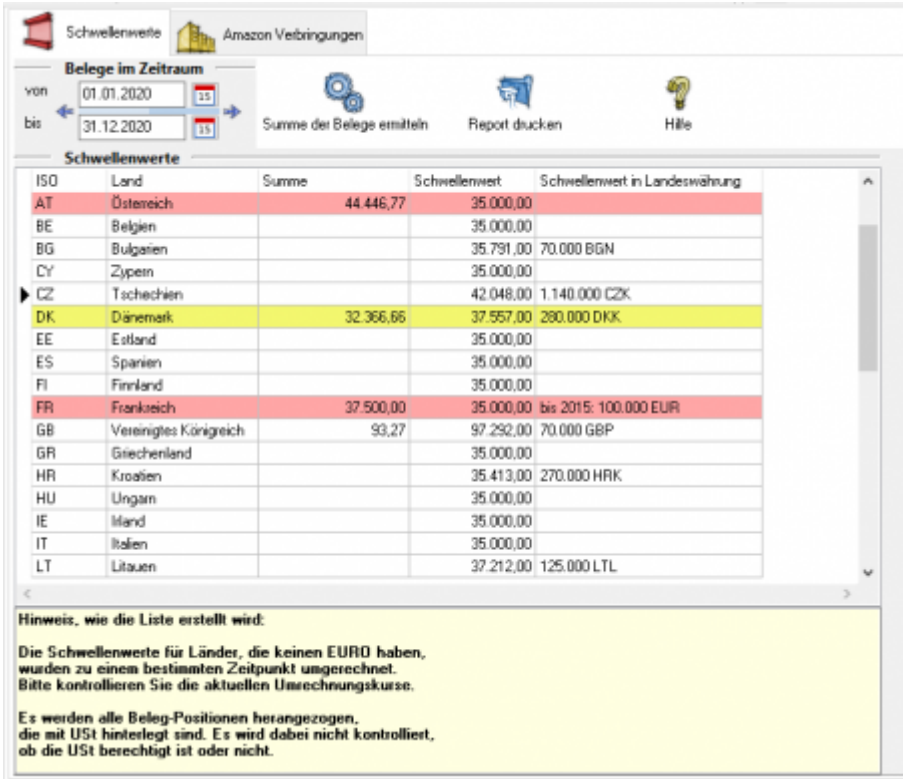

Sie können Sich die angezeigte Schwellenwerttabelle auch ausdrucken oder als .rpf-Datei abspeichern lassen. Benutzen Sie dafür den Button "Report drucken". Es öffnet sich eine Vorschau der Seite. Wählen Sie oben links im Menü "Print" für drucken oder "Save" für abspeichern aus.

### **Weiter zu: [Amazon Verbringungen](http://wiki.fibu-schnittstelle.de/doku.php?id=billbee:report:verbringungen) Zurück zu: [Report](http://wiki.fibu-schnittstelle.de/doku.php?id=billbee:report:allgemein)**

From: <http://wiki.fibu-schnittstelle.de/>- **Dokumentation Fibu-Schnittstellen der Jera GmbH**

Permanent link: **<http://wiki.fibu-schnittstelle.de/doku.php?id=billbee:report:schwellenwerte>**

Last update: **2020/02/19 14:13**